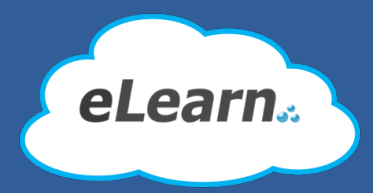

# Simple introduction guide for eLearn Academic **Portal**

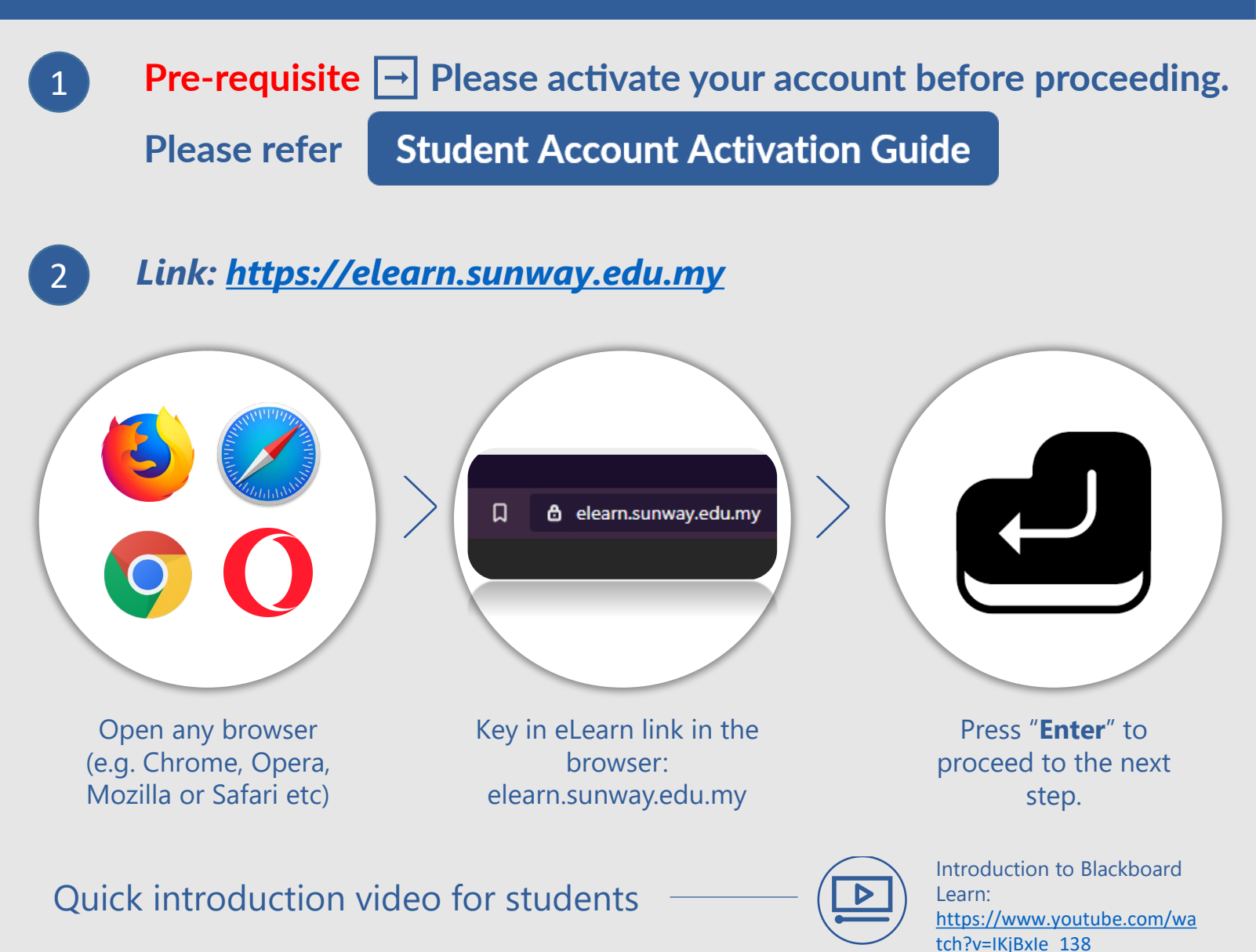

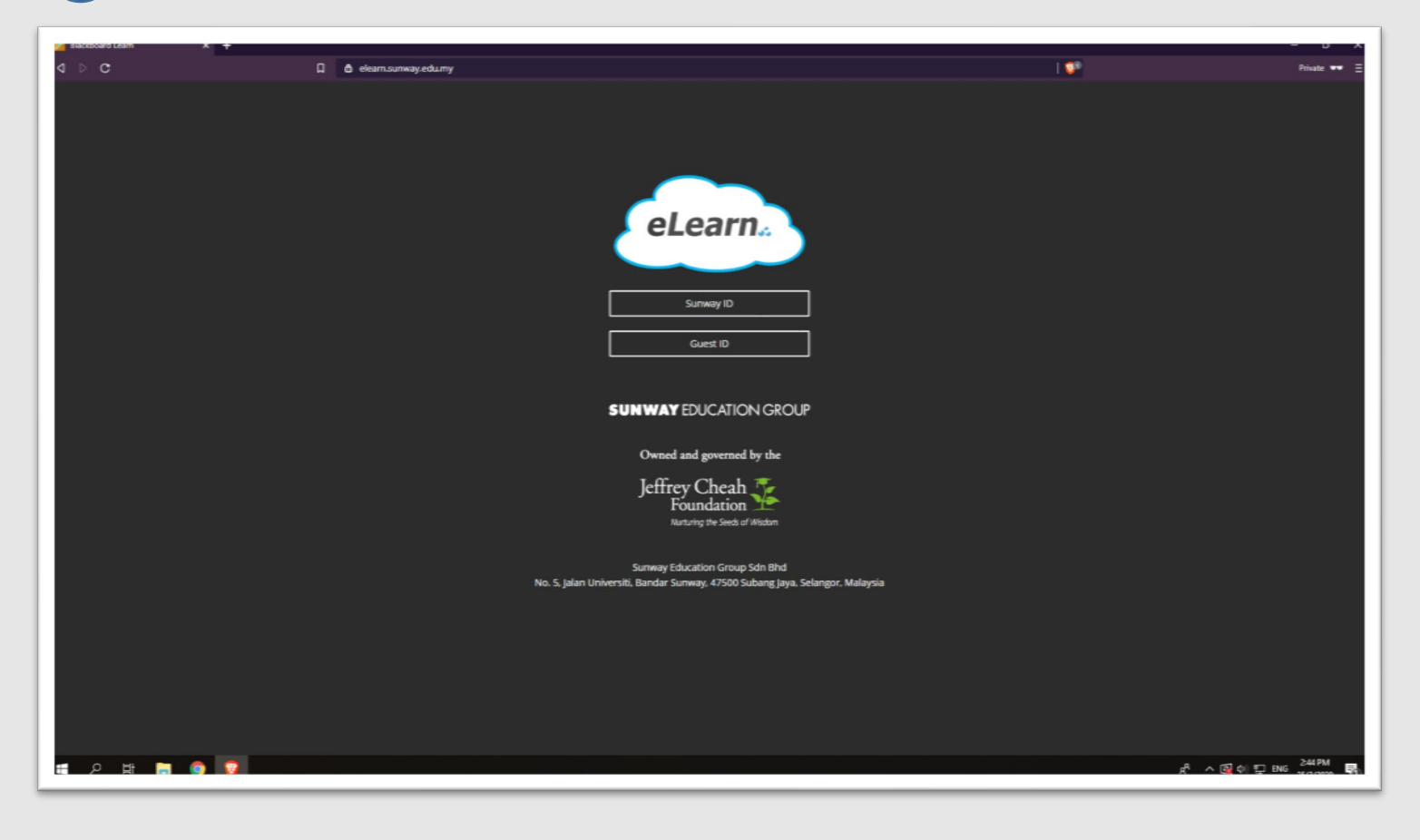

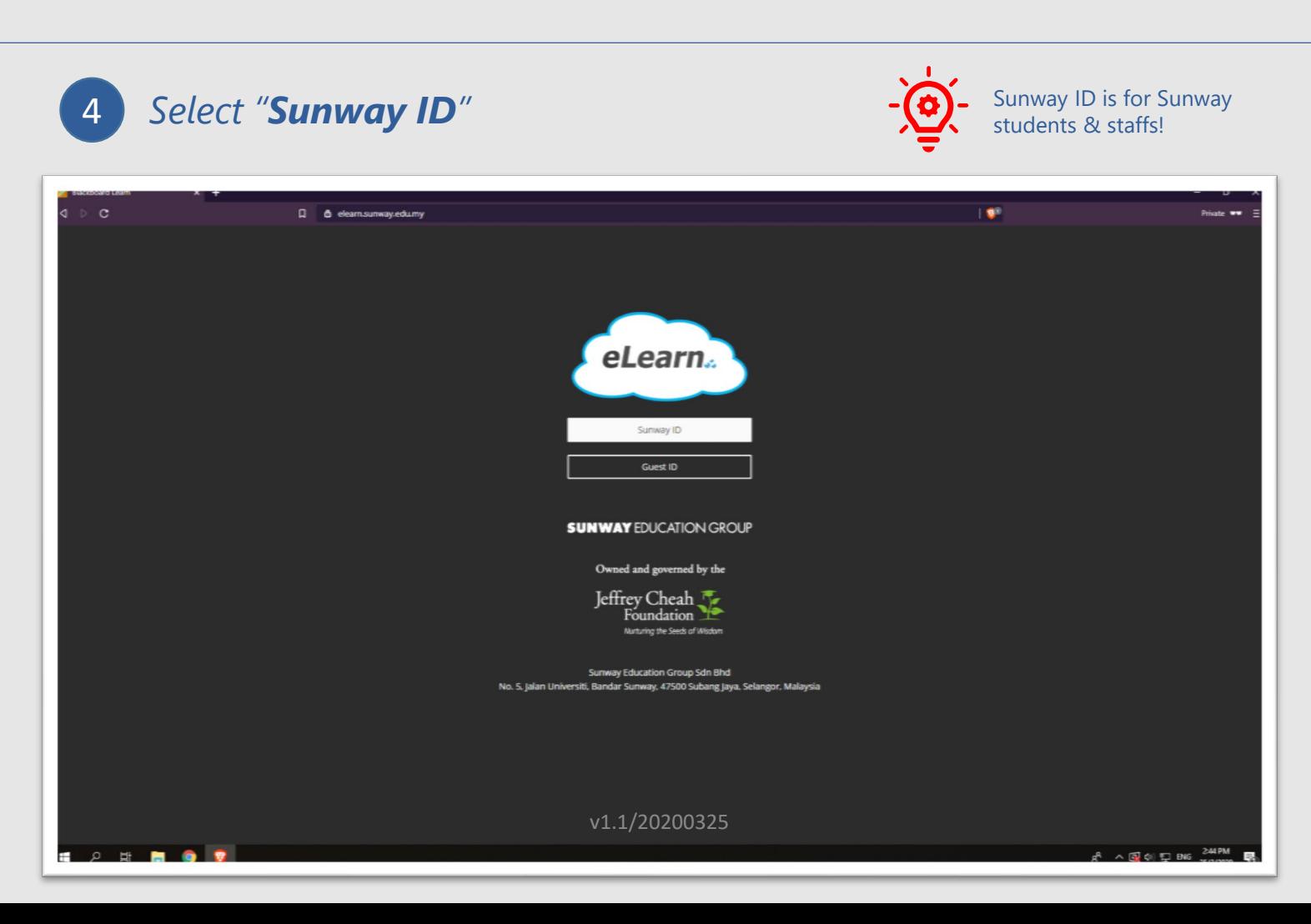

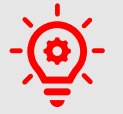

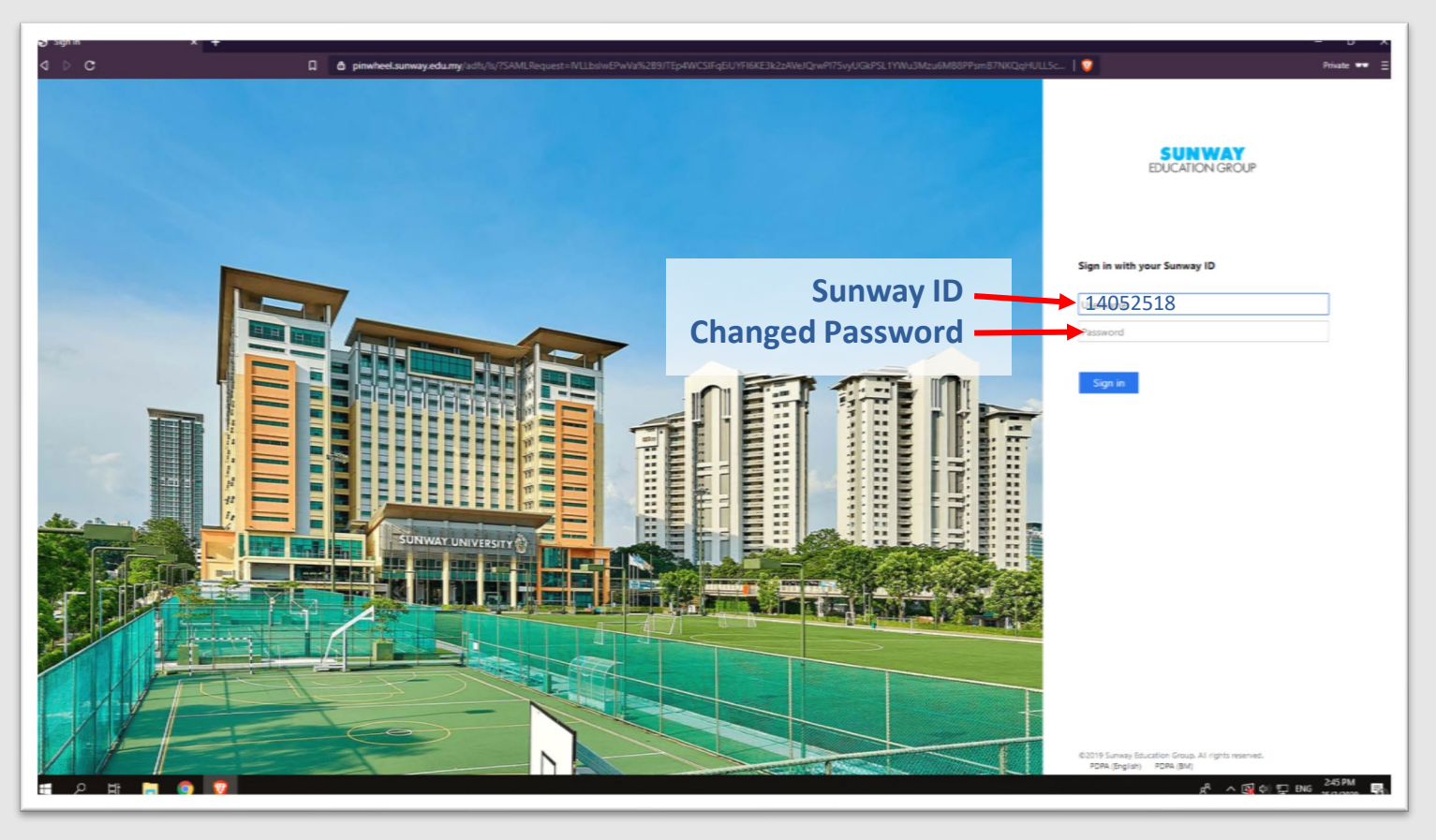

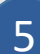

### 5 *The main landing page for eLearn*

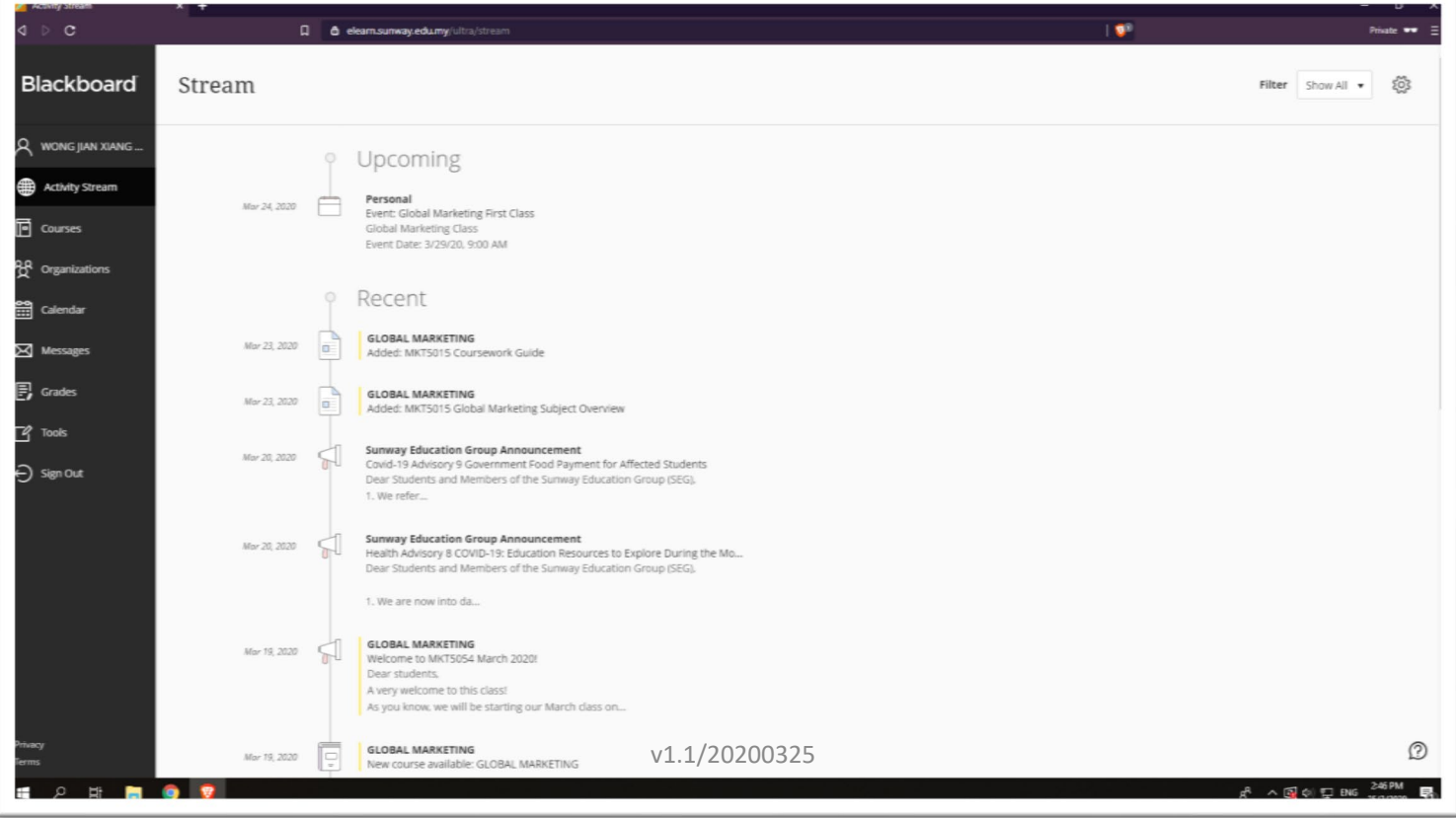

## *"Current Courses and Organizations" view*

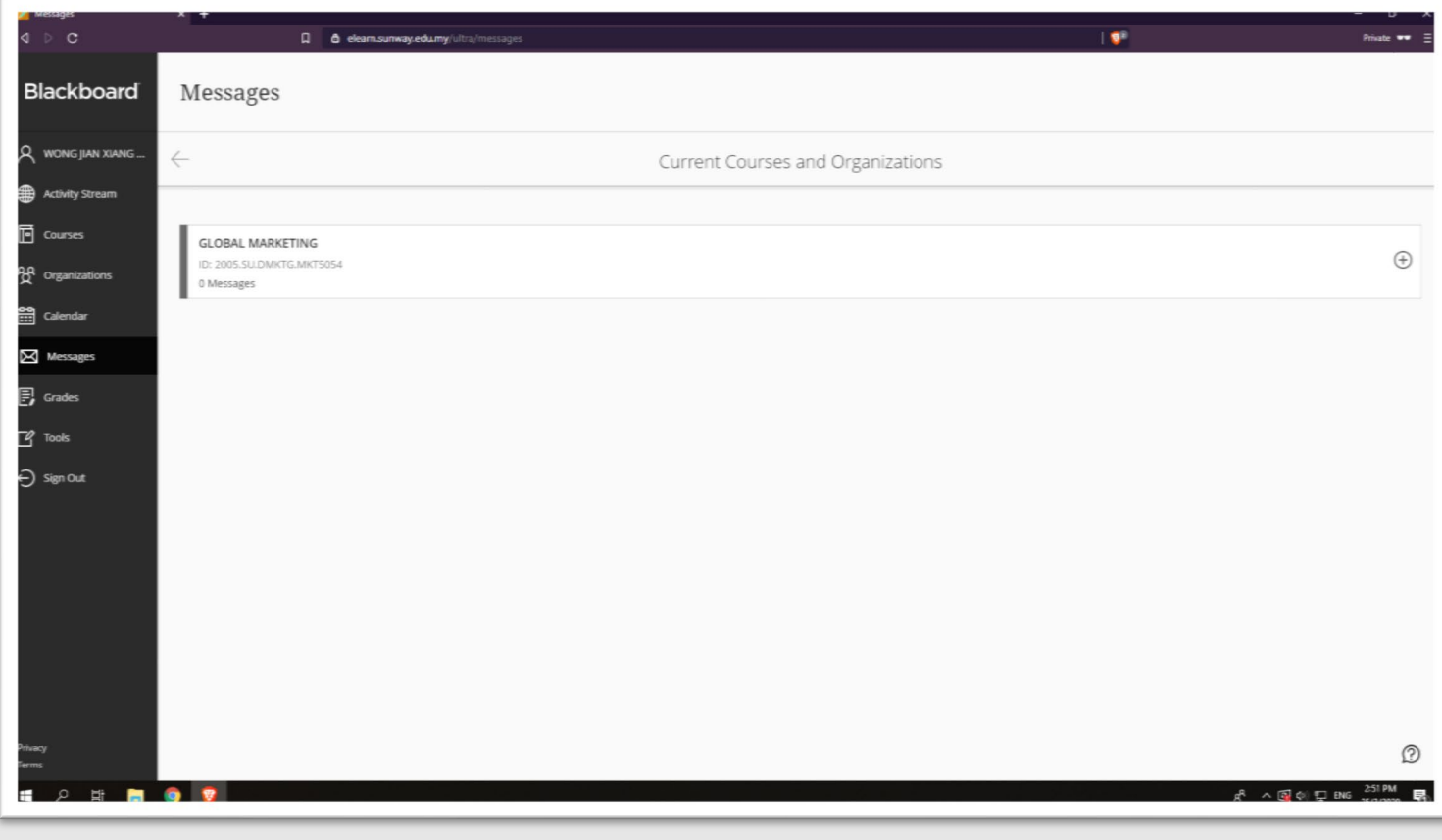

#### *"Calendar" view*

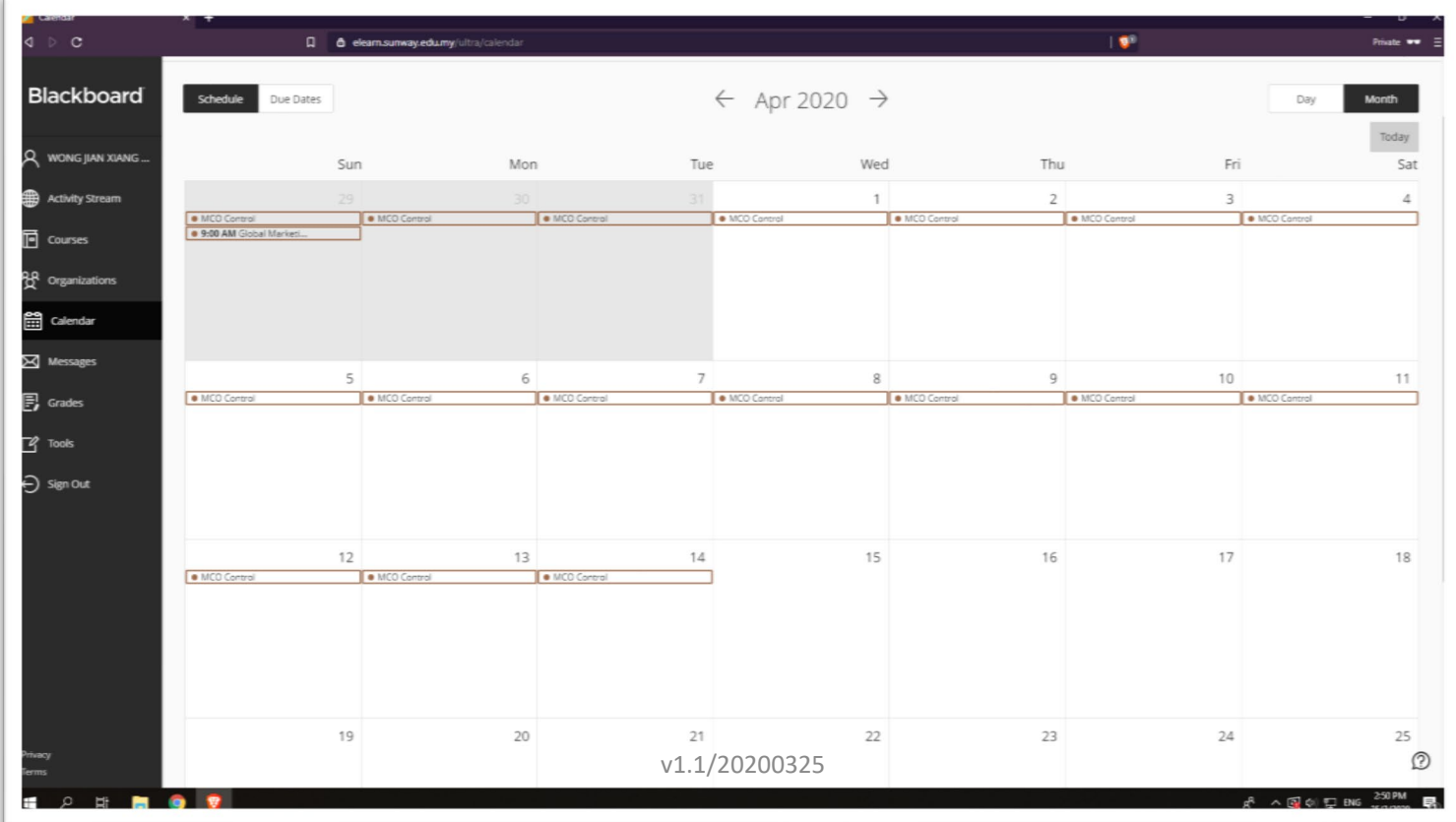

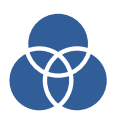

#### **Icons definition & function**

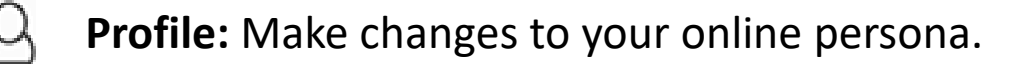

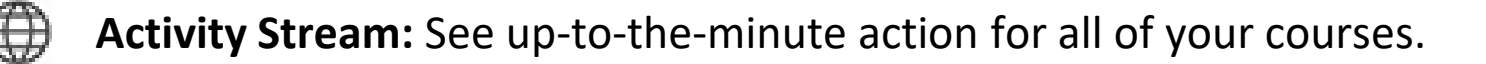

**Courses:** Navigate to past, present and future courses.

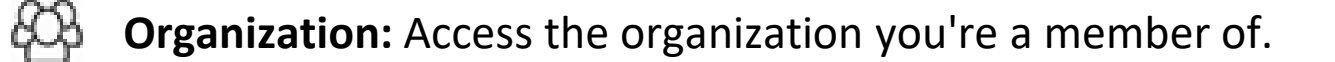

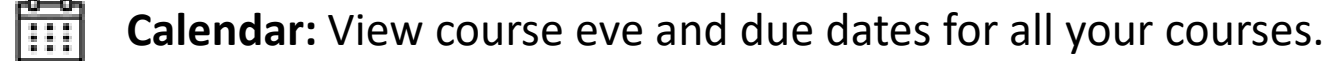

**Messages:** View and send messages in all your Ultra courses.

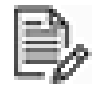

**Grades:** Check your grades across all your courses.

**Tools :** Access global functions that are outside of a course such as portfolios or the Content Collection

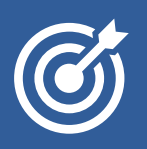

#### **FAQ – eLearn Academic Portal**

- Can I use eLearn without activating my account? *No, you can't. Account activation must complete first before proceeding using any IT facilities.*
- Can't log in eLearn after I did my account activation? *If the school eLearn coordinator does not enrol you yet, you can't access eLearn. Please refer to your school eLearn coordinator.*

**Driving Forward**

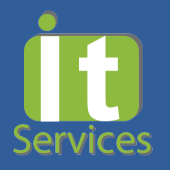

v1.1/20200325